### **Etäopastus**

- **Puhelimessa**
- **Videolla**
- **Laitteen etähallinnalla**

Jukka Hanhinen Ilkka Veuro 4.4.2024 Enter ry

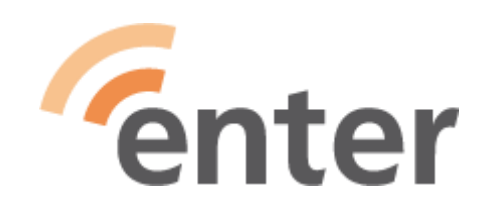

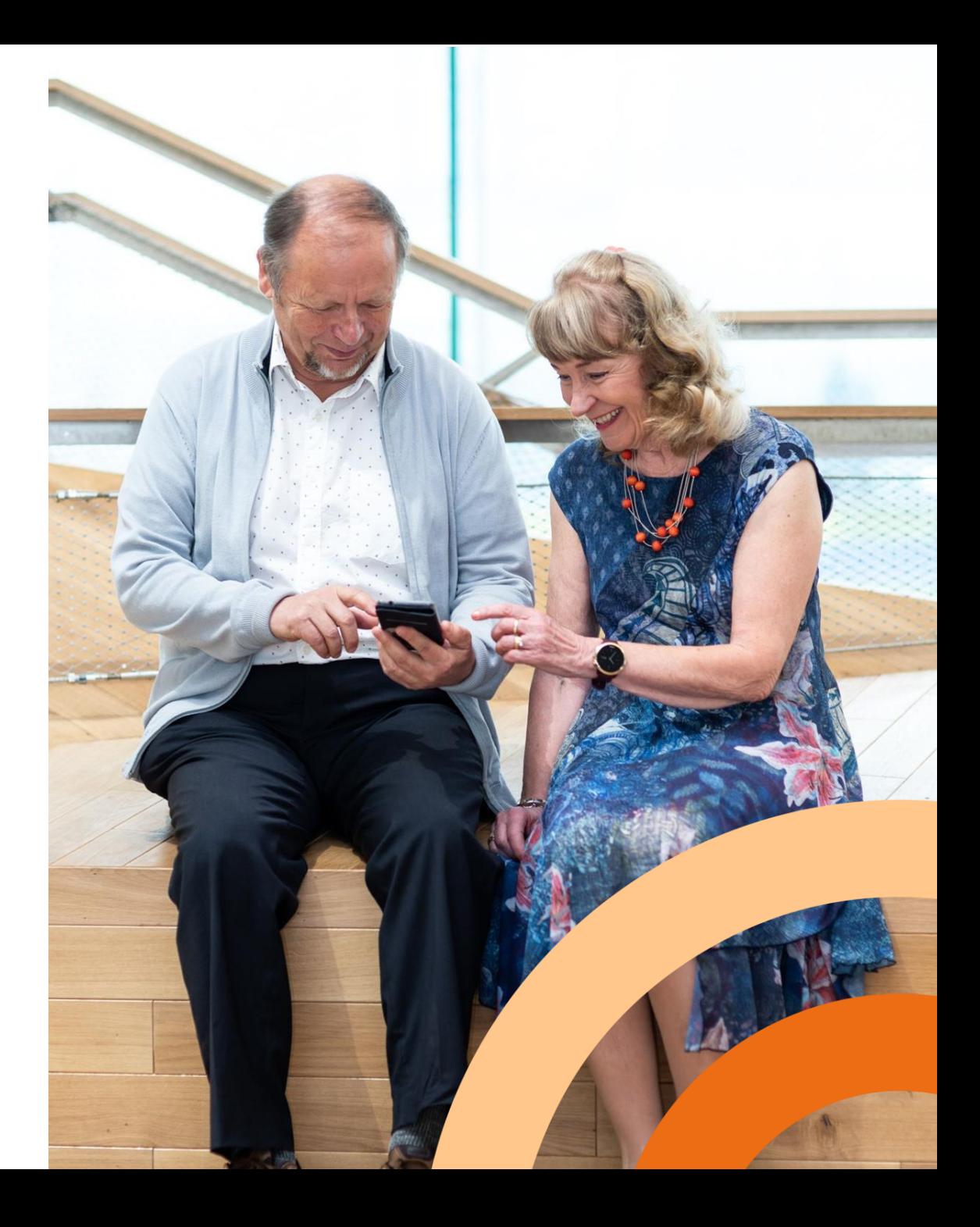

### **Mistä etäopastusta saa?**

- [www.etaopastus.fi](http://www.etaopastus.fi/) tilataan netissä täytettävällä lomakkeella
- tai
- **044-7007 101 (**valtakunnallinen numero)
	- soittoaika ma, ti & to klo 10-12, muina aikoina voit jättää takaisinsoittopyynnön
- Palvelun organisoinnista vastaa Vanhustyön keskusliiton SeniorSurftoiminta. Palvelussa opastajina toimivat usean eri tahon vapaaehtoiset. Enterin lisäksi yhteistyökumppaneina HelsinkiMissio ry, Joen Severi ry, ATK Seniorit Mukanetti ry, Seniorien ATK-yhdistys Savonetti ry, EKL:n Verkosta virtaa -toiminta, Kotokartanosäätiö, Jyväskylän ikääntyvien yliopisto ja Etelä-Suomen sydänpiiri ry

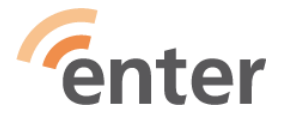

# **Opastuksen vaihtoehdot 1(2)**

- Lähiopastus
	- Opastettava ja opastaja ovat samassa tilassa (kirjasto tms.)
	- Helppo kommunikoida ja näyttää ongelma sekä miettiä ratkaisua yhdessä
	- Paikalle pitää matkustaa yhteisesti sovittuun aikaan ja tuoda laitteet mukana
- Etäopastus käyttäen vain puhelinta
	- Tilataan SeniorSurfilta (soitto tai pyyntölomake kts. ed. sivu)
	- Puhelimessa ongelmien selostaminen ajoittain haasteellista, koska käsitteet (terminologia) tulisi ymmärtää samalla tavalla
	- Videopuhelulla (esim. Whatsapp) laitteen näytön esittäminen onnistuu **3**kohtuullisesti, opastettavan käden heilunta vaikeuttaa
	- Matkan pituus ja aika eivät vaikuta

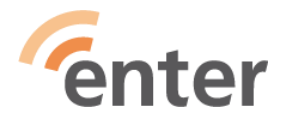

# **Opastuksen vaihtoehdot 2(2)**

- Etäopastus etäkäyttöohjelmistolla
	- Tilataan SeniorSurfilta (soitto tai pyyntölomake)
	- Ennalta sovittuna aikana opastettavan ja opastajan kesken
	- Puhelu päälle ensin ja pidetään se päällä koko opastuksen ajan
	- 1) Opastettavan näytön jakaminen opastajalle
	- tai
	- 2) Opastettavan näytön jakaminen ja etäkäytön salliminen opastajalle
		- Windows -> Windows käytössä Pikatuki (Ctrl\_WinNappula\_Q)
		- Windows -> Muu kuin Win-laite käytössä Teamviewer

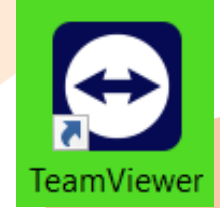

Pikatuki

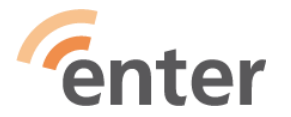

## **Etäopastuksen etuja**

Opastettavalle ja opastajalle

- Oma koti/käyttöpaikka, rauha puhua
- Sopiva aika, käytettävä aika voi olla pitkä ja lyhyt sekä useassa osassa
- Paikka ei ole sidottu, myös mökiltä tai matkalta (Suomesta)
- Aikaa ei kulu matkoihin opastuspaikalle

**Opastettavalle** 

- Omat oheislaitteet kytkettynä, tulostin ja reititin jne
- Opastusta saa parin päivän viiveellä (huom. Ei ole välitön HelpDesk)
- Voidaan opastaa myös pöytäkoneita **<sup>5</sup>**

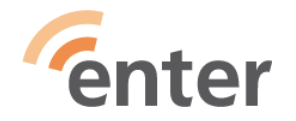

## **Puhelimessa opastuksen kohteita**

- Yleisiä kysymyksiä ja konsultointia
	- Mitä olisi järkevä tehdä, kun …
	- Onko laitteeni liian vanha, kun …
	- Millainen laite olisi järkevä hankkia ja millä perusteilla
- Esimerkkejä
	- Onko Microsoft Office365 pakko hankkia ?
	- Mitä voin tehdä Google Kuvat –tilan tultua täyteen ?
	- Mitä voin tehdä roskapostin vyörylle ?
	- Miten jatkolähetän WhatsApp viestin kuvan ilman tekstejä ?

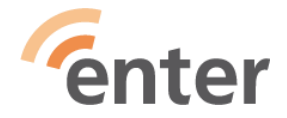

## **Opastus videopuheluna**

- Mikä välineenä (aina kosketuskänny eli "äly"känny)
	- WhatsApp-sovellus yleisin, takakamera opastettavalla
	- Myös Signal-sovellus käy
- Miten
	- Puheyhteys päällä koko ajan
	- Opastettava näyttää ruudultaan tilannetta ja selostaa ongelmaansa
	- Opastaja kertoo vastauksen ääneen ja neuvoo tehtäviä toimia **<sup>7</sup>**

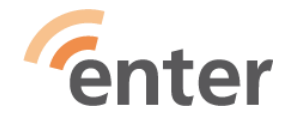

# **Teamviewer**

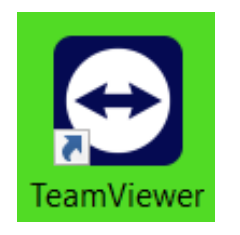

- Vaatimukset
	- Ohjelmistoasennus ensin opastettavan laitteeseen (Android,Linux, iOS tai MacOS)
	- **Miten etenee**
	- Puhelinyhteys ensin ja asian perusteiden selvitys
	- Opastettava käynnistää Teamviewerin ja kertoo opastajalle kuusinumeroisen koodin
	- Opastaja syöttää kuusinumeroisen koodin ja pääsee katsomaan opastettavan näyttöä
	- Sovittaessa opastettava voi antaa opastajalle oikeuden etähallintaan

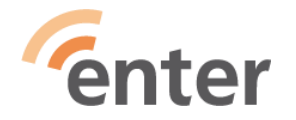

# **Pikatuki (Win10 ja 11)**

enter

• Pikatukiohjelma käynnistyy kun painetaan yhtä aikaa **Win+ctrl+Q**

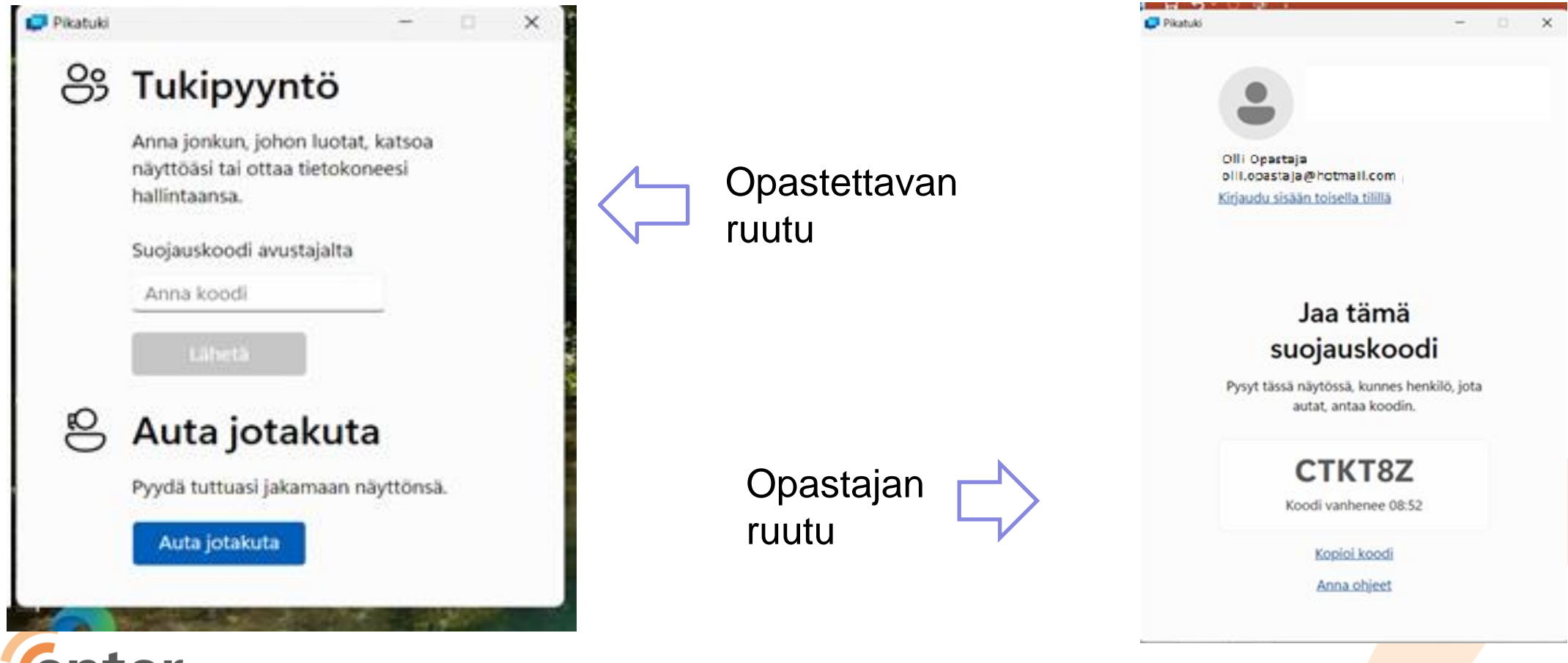

### **Pikatuki – opastettavan kone**

Pikatuki

 $\times$ 

#### 83 Tukipyyntö

Anna jonkun, johon luotat, katsoa näyttöäsi tai ottaa tietokoneesi hallintaansa.

Suojauskoodi avustajalta GTKT8Z Lähetä Auta jotakuta Pyydä tuttuasi jakamaan näyttönsä. Auta jotakuta

Opastaja lukee koodin puhelimessa opastettavalle, joka syöttää suojauskoodin omalle ruudulleen. Opastettava painaa **Lähetä** nappulaa.

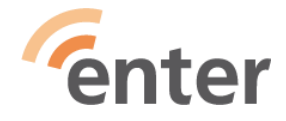

# **Pikatuki – opastettavan kone**

Jukka H.

#### Sallitaanko näytön jakaminen?

ıkka H. pyytää nähdä näyttösi. Muista sulkea kaikki, mitä et halua heidän näkevän.

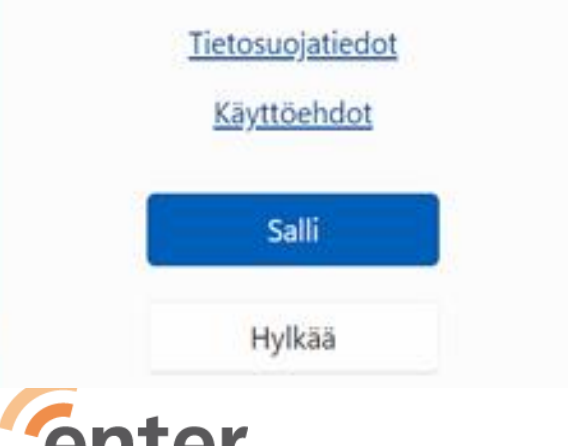

**Opastettavalta** pyydetään lupaa näytön jakamiseen opastajalle. **Salli**

Näytölle tulee ilmoitus näytön jaosta. Nyt opastaja näkee ruutusi

Opastettava voi tahansa katkaista etänäkemisen ja etäkäytön **Poistu** nappulalla

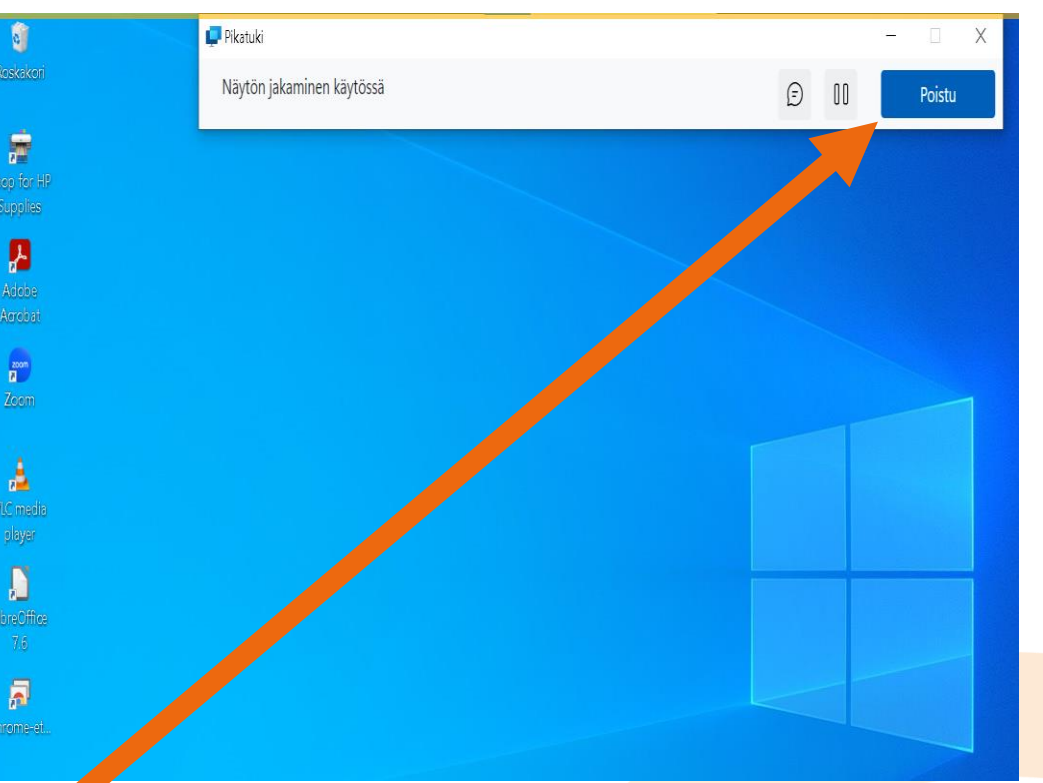

### **Opastajan kone – pyytää hallintaa**

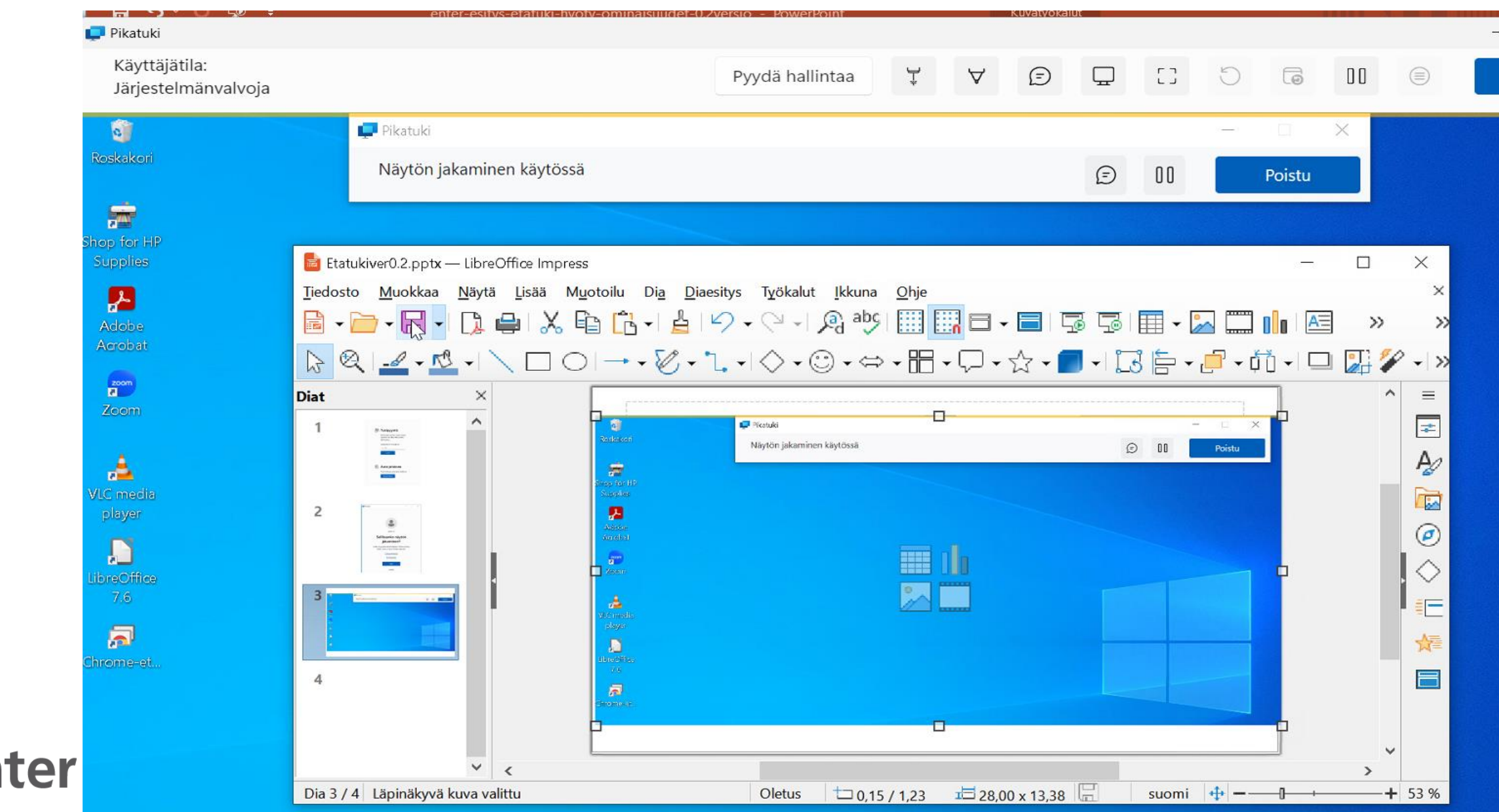

## **Opastettavan kone**

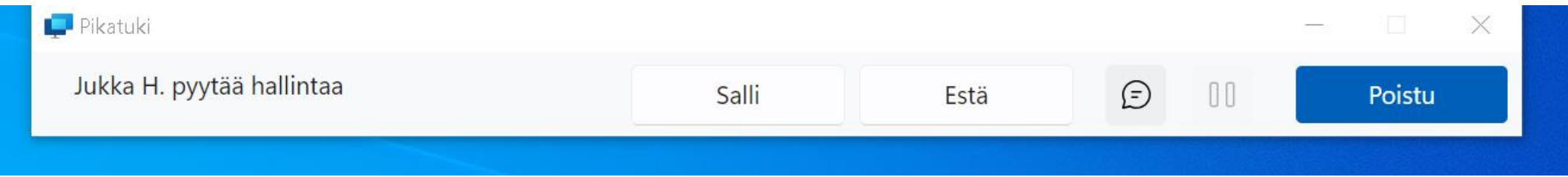

- Jos hallinta on Salli-napilla sallittu, etäopastaja voi omalla hiirellään ja näppäimistöllään käyttää opastettavan konetta
	- eli tämä vastaa lähiopastusta eli opastaja käyttää opastettavan konetta (suositus)
- Jos hallinta ei ole Salli-napilla annettu, niin silloin etäopastaja ainoastaan näkee mitä opastettavan koneen ruudulla tapahtuu. Tällöin opastaja joutuu ohjaamaan opastettavaa omalla puheellaan (hankalaa ja virhealtista)

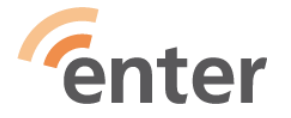

### **Opastajan koneessa etähallinta**

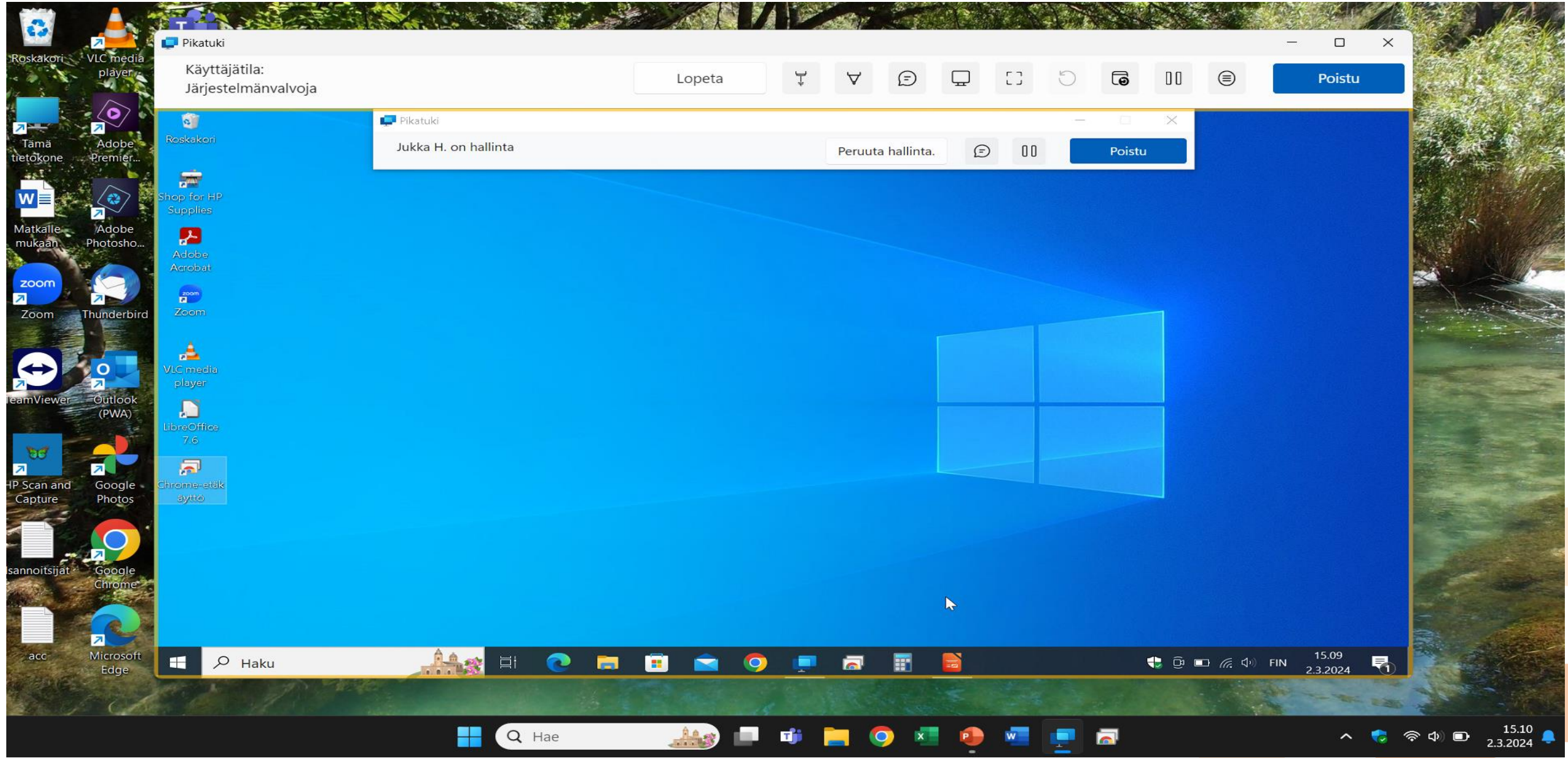

### **Yhteyden lopetusilmoitus opastettavan koneen näytöllä**

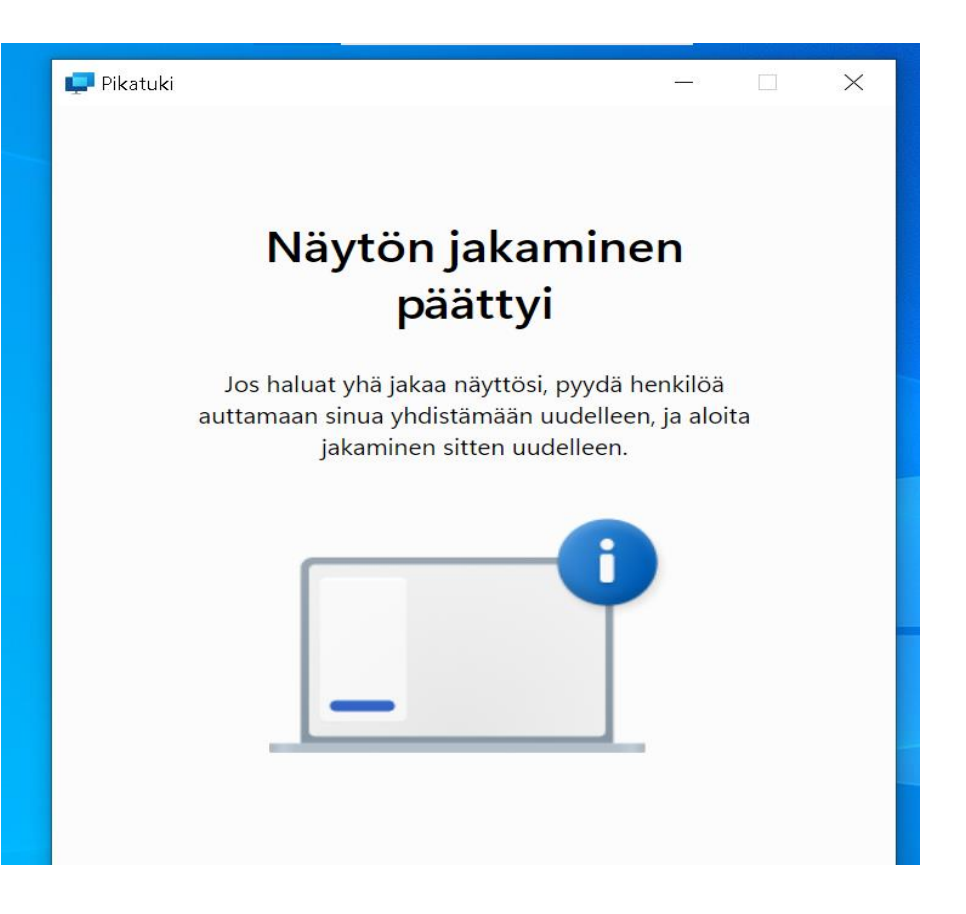

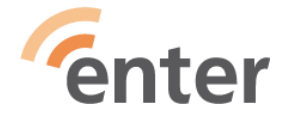

## **Yhteenveto: Pikatuen vaiheet**

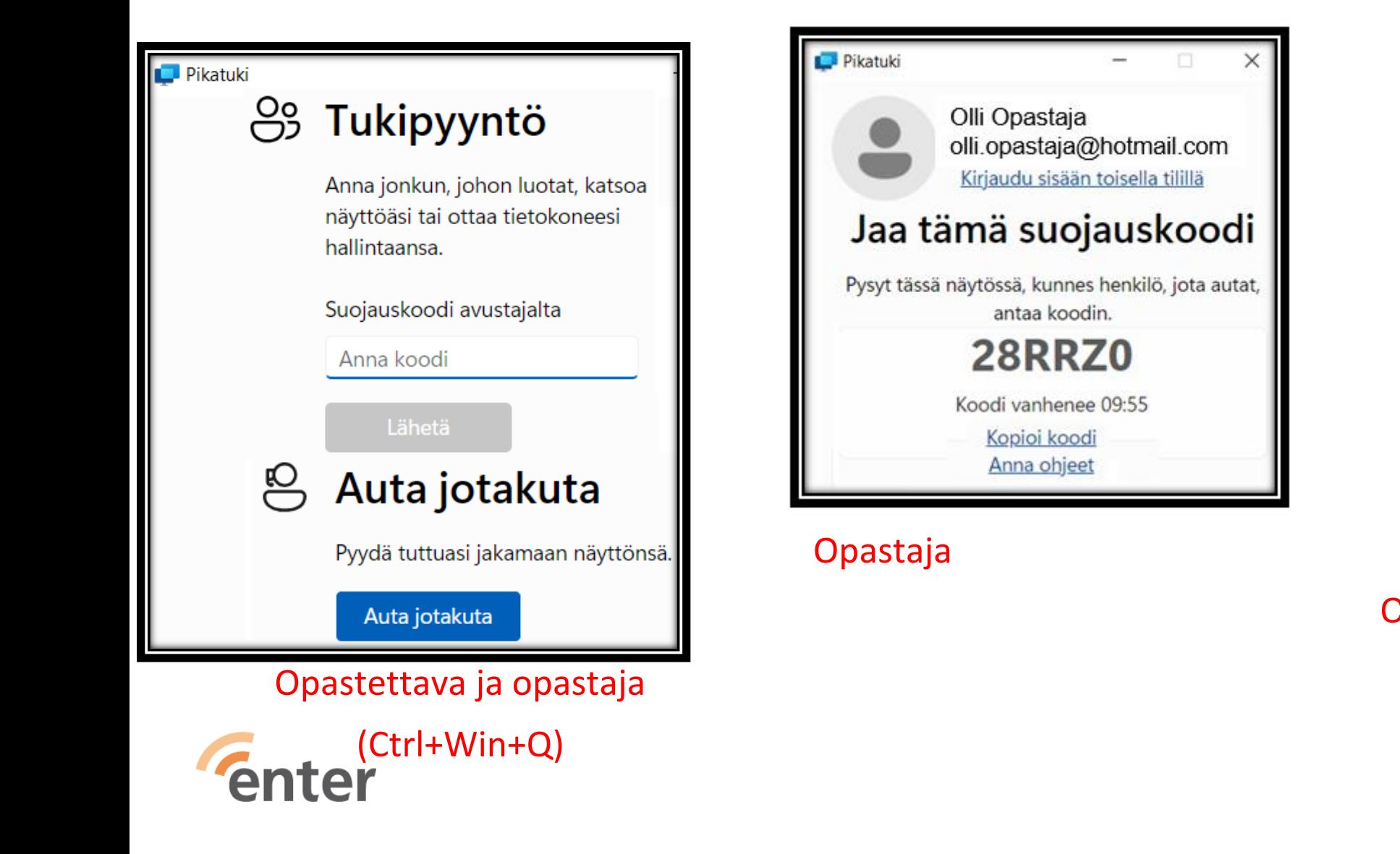

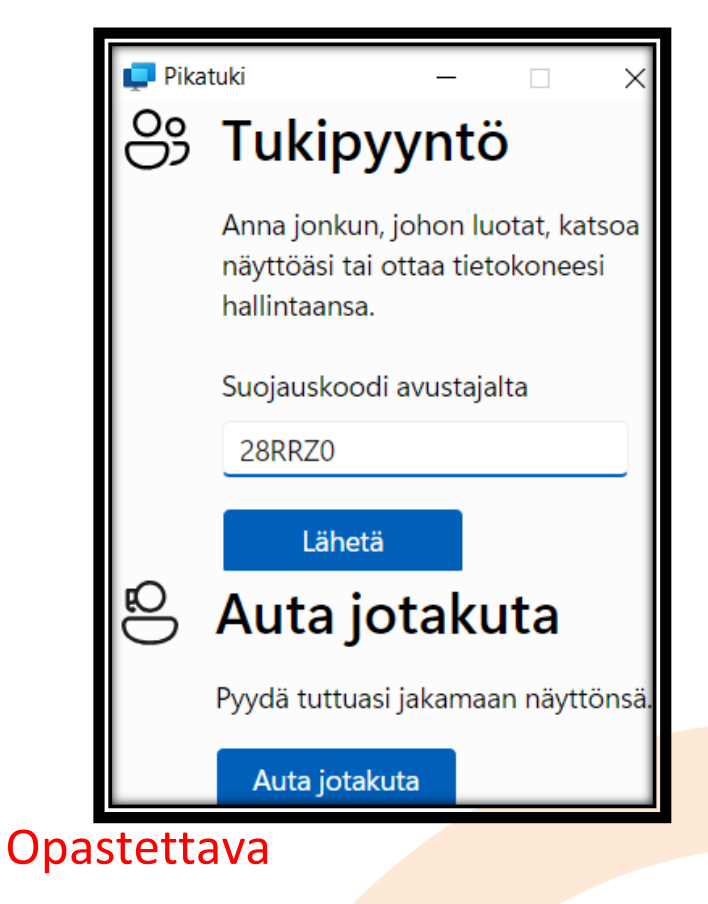

### **Kiitos!**

[www.entersenior.fi](http://www.entersenior.fi/) [info@entersenior.fi](mailto:info@entersenior.fi)

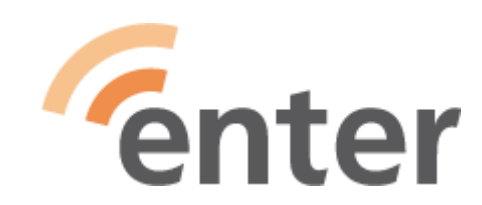

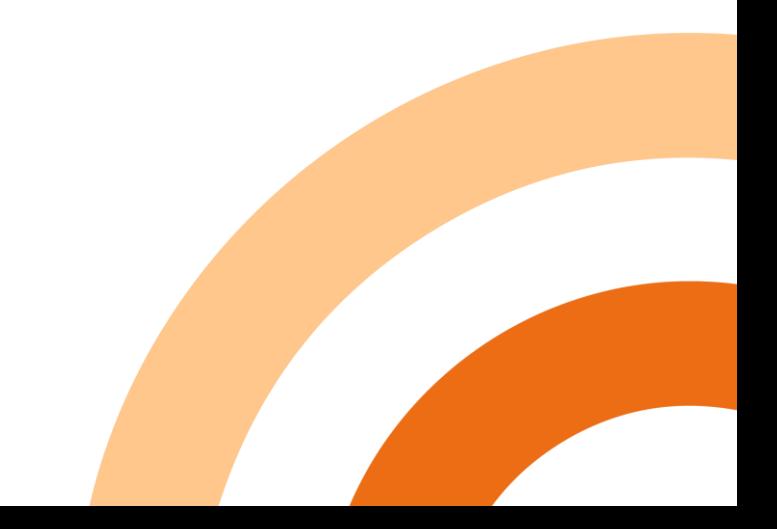